# www.nzpipebands.org.nz

#### On-line Database Management Band Secretary's Manual

## **Getting Started.**

This guide is to assist band secretaries with the update and maintenance of band details that appear on the RNZPBA website under the tab NZ Bands, plus their band members records online, and to submit entries for the annual NZ Championship contest.

Other functionality will added over time, including online elections and ballots.

When checking band member records, PLEASE ensure you have an accurate POSTCODE for every member. If a member is unsure of their POSTCODE, please take the time to find out what it is by visiting **www.nzpost.co.nz** and go to the ADDRESS AND POSTCODE FINDER.

## **Conventions**

There are a number of conventions we would like you to adhere to when entering or updating the database, and they include:

- Don't use CAPITALS for all text only capitalize where appropriate. In particular, don't use capitals in email addresses and website addresses.
- When entering a Phone number, include the area code in parenthesis ie: (09) 1234567
- When entering any details, please don't use multiple SPACES between words, and only use TWO SPACES between the end of one sentence (the full stop) and the first character of the NEXT sentence.
- When entering postal / delivery addresses, please note the following NZ Post guidelines:

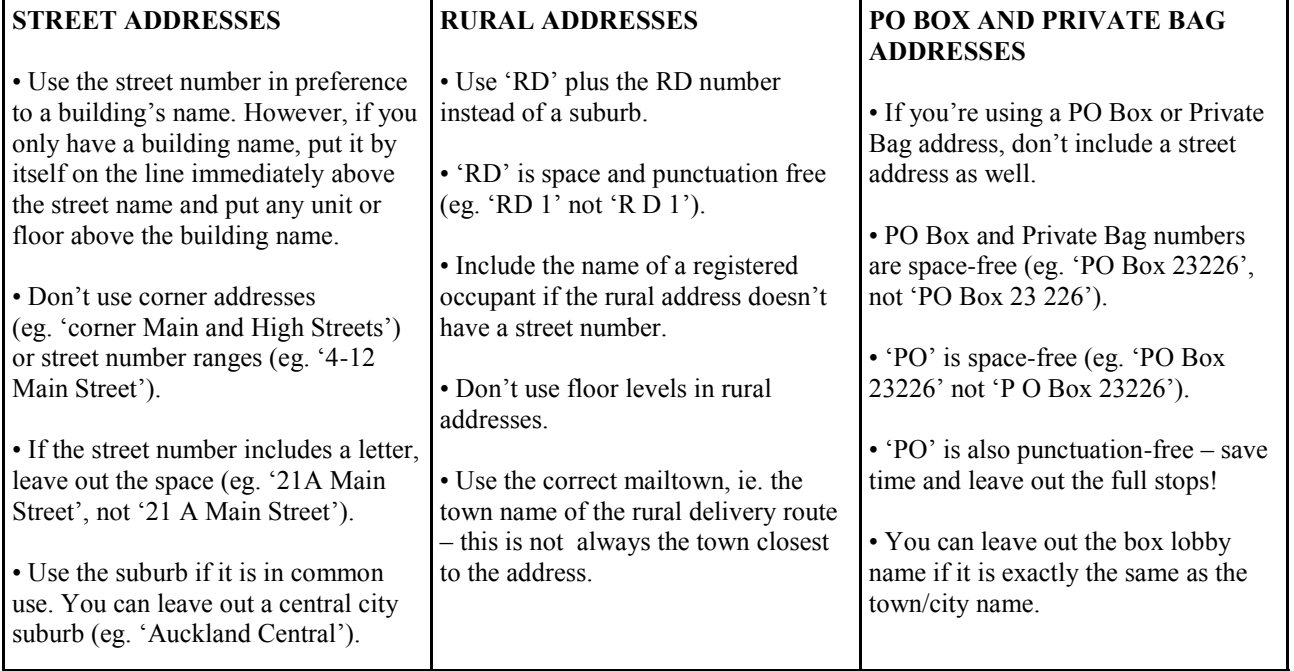

### **Login**

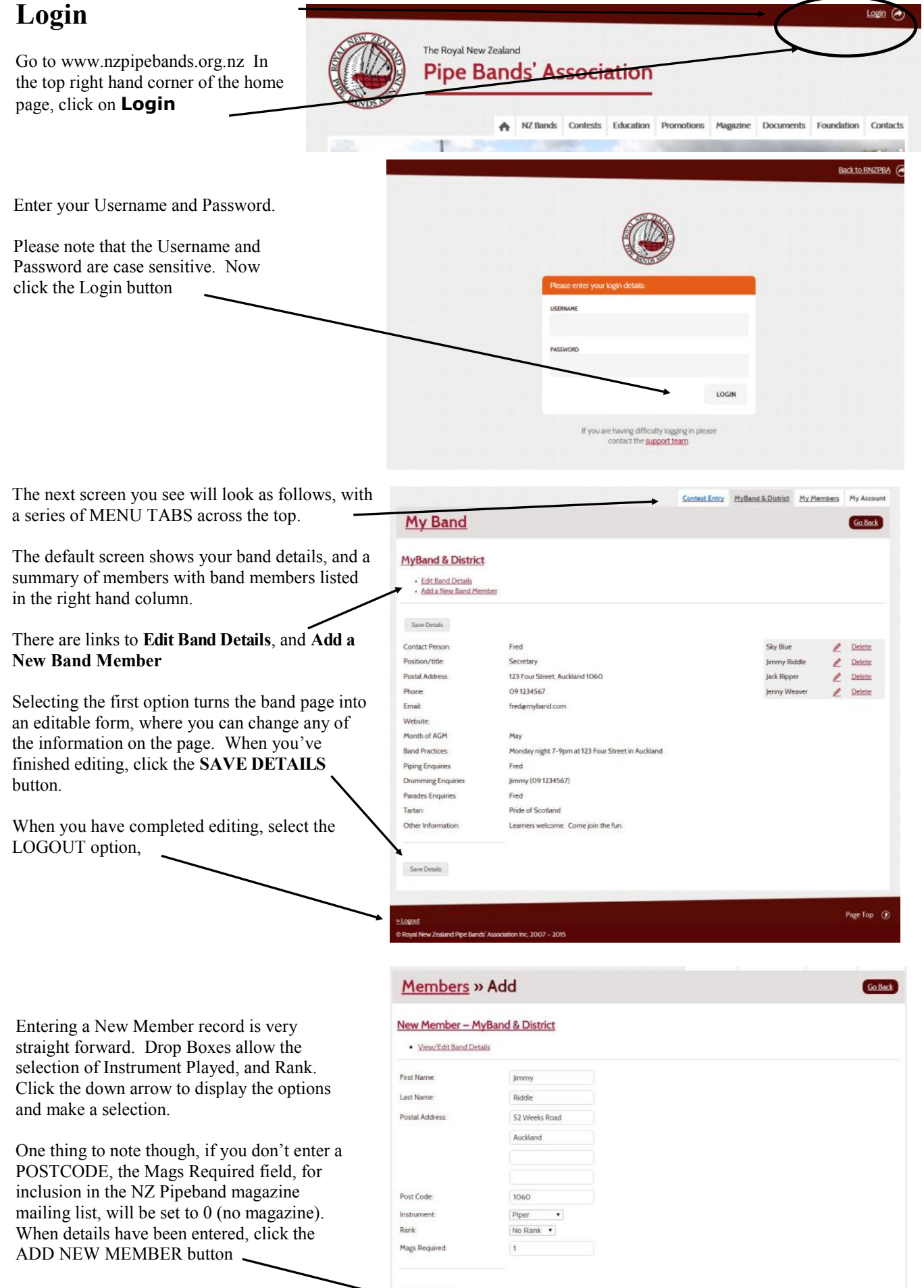

Add New Member

An additional screen is available which offers a summary table of your band's members. This is a convenient means of scanning through your list for a quick overview, yet still offers the option of EDITING records.

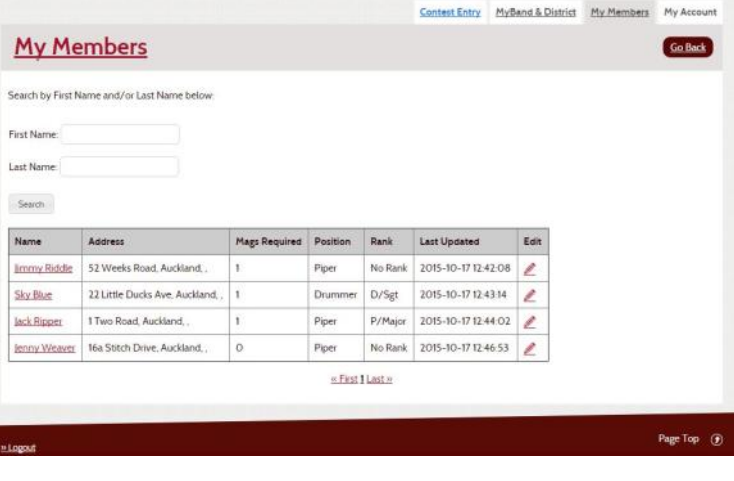

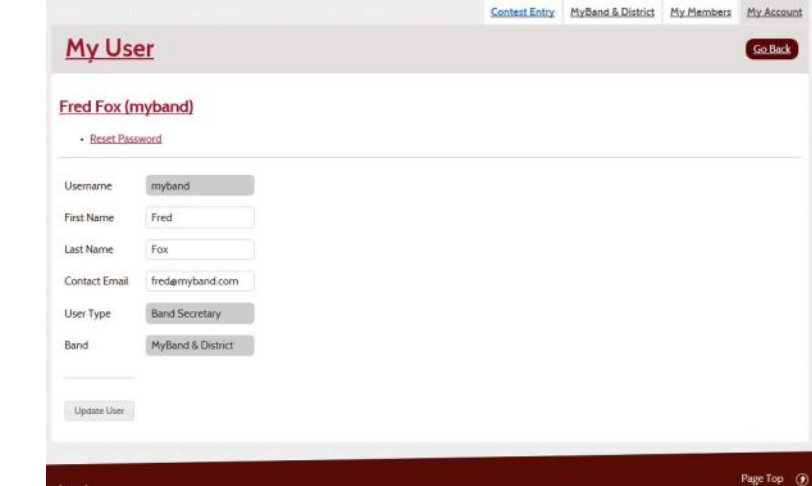

The menu tab at the extreme right of the tab bar is MY ACCOUNT, which allows you to reset your password, plus edit name and email address .

If you select the RESET PASSWORD option, additional fields will be displayed. If a new password is entered, it must be confirms, then click the UPDATE USER button.

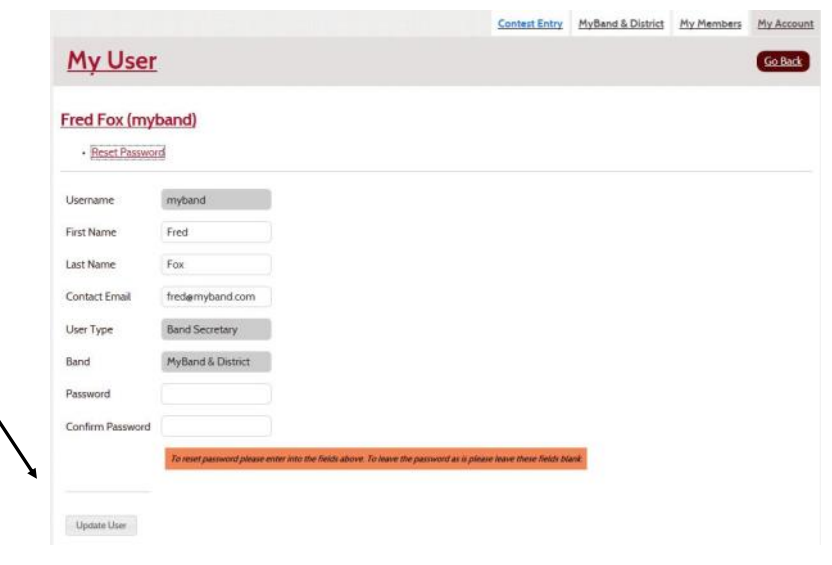

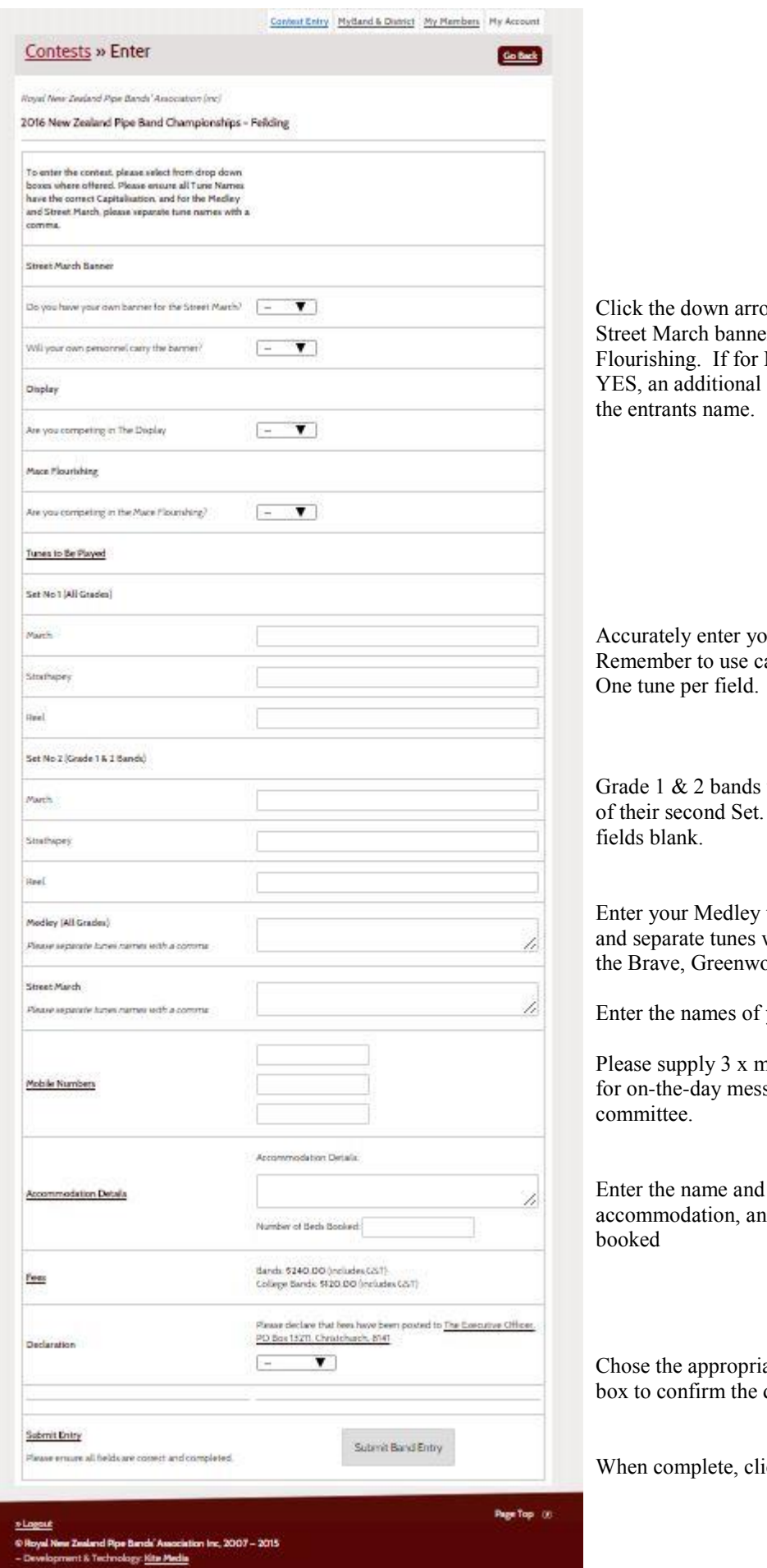

ow to select options relating to er, Display and Mace Mace Flourishing you select field will appear requesting

our Set tune names. apitalisation only as necessary.

will need to enter the names Other Grades can leave these

tunes. Capitalise correctly, with a comma. (ie. Scotland  $\text{ood Side}, \text{The Dark Isle} \ldots$ )

your Street March tunes

nobile phone contact numbers sages from the organising

address of your d how many beds have been

ate action from the drop down declaration

ck SUBMIT BAND ENTRY.

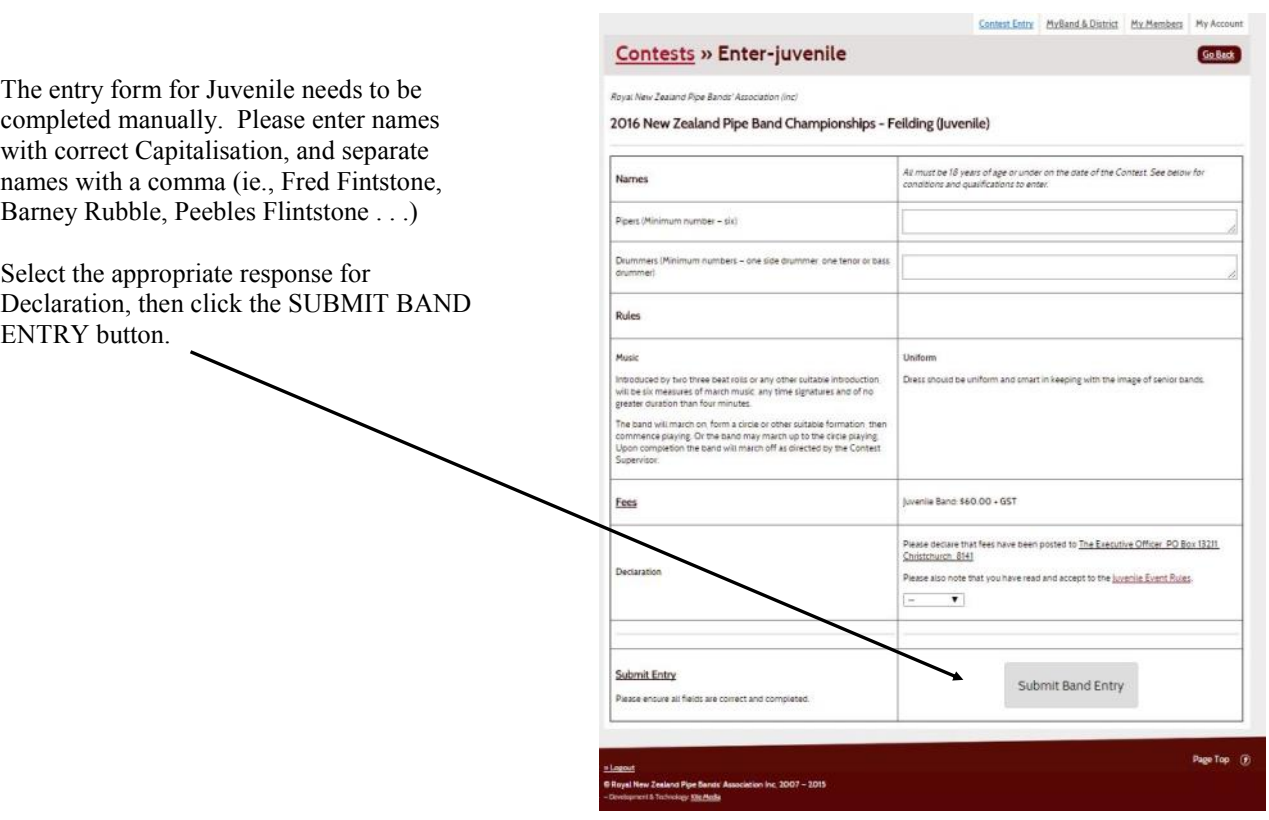

NOTES: